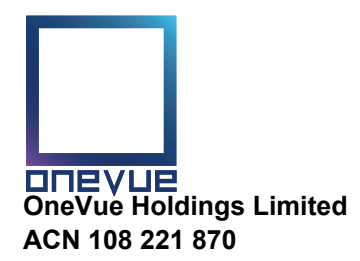

# **Need assistance?**

**Online:**

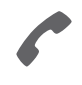

**Phone:** 1300 855 080 (within Australia) +61 3 9415 4000 (outside Australia)

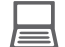

www.investorcentre.com/contact

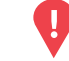

**YOUR VOTE IS IMPORTANT**

For your proxy appointment to be effective it must be received by **10:30am (AEDT) Monday 19 October 2020.**

# For the Construction of the Construction of the Construction of the Construction of the Construction of the Construction of the Construction of the Construction of the Construction of the Construction of the Construction o **Vote Now Onevue Holdings Limited Increased Scheme Consideration from \$0.40 to \$0.43 cash per OneVue Share**

This year, as part of the Australian Government's response to the Coronavirus crisis, temporary modifications have been made to the *Corporations Act 2001* under the *Corporations (Coronavirus Economic* Response) Determination (No.1) 2020. These modifications allow notices of meeting and other information regarding a meeting to be provided online where it can be viewed and downloaded. We are relying on technology to facilitate shareholder engagement and participation in the meeting. Details of where you can access the Scheme Booklet and Notice of Meeting within the Scheme Booklet, lodge a proxy and participate in the meeting are contained in this letter.

#### **Meeting date and location:**

With Court approval, The Scheme Meeting of Onevue Holdings Limited will now take place on **Wednesday 21 October 2020 at 10.30am (Sydney time).** It will be a virtual meeting.

#### **Attending and participating in the meeting:**

If you choose to participate online on the day of the meeting you will be able to view a live webcast of the meeting, ask the Directors questions online and submit your vote in real time.

**To participate online you will need to visit web.lumiagm.com/362426563 on your smartphone, tablet or computer or download the Lumi AGM App.**

You will need the latest versions of Chrome, Safari, Internet Explorer 11, Edge or Firefox. Please ensure your browser is compatible. For further instructions on how to participate online please view the online meeting user guide at **www.investorvote.com.au/ovh or the Company's website at www.onevue.com.au/investor-centre/ shareholder-meetings.**

You can also dial into the meeting by conference call. You will be able to ask questions but not cast votes. Please register for the conference call at least 10 mins before the start of the meeting using this link **https://s1.cconf.com/diamondpass/10009641-invite.html.**

Please refer to the conference call instructions available at **www.onevue.com.au/investor-centre/shareholdermeetings/** or logging into **www.investorvote.com.au/ovh**.

## **Access meeting documents online**

With Court approval, the Scheme Booklet and Supplementary Booklet set out the details of the Iress proposal and recommendations of the OneVue Board. The Booklet and Supplementary Booklet, the Notice of Scheme Meeting and instructions on how to join the online meeting and vote are available on: OneVue's website at **www.onevue.com.au//investor-centre/shareholder-meetings/** and

**Computershare's Investor vote at www.investorvote.com.au/ovh**

## **Voting on the Scheme**

You may vote by proxy before the meeting or vote by attending the meeting online (see above). For a proxy vote to be effective, the proxy form must be received at the Computershare Investor Services Pty Ltd no later than 10:30am (AEDST) on Monday, 19 October 2020. Proxy forms must be received before that time by one of the following methods:

- Computershare Investor Services Pty Limited GPO Box 242 Melbourne VIC 3001 Australia By post:
- By facsimile: 1800 783 447 (within Australia) +61 3 9473 2555 (outside of Australia)

www.investorvote.com.au/ovh (for Shareholders) www.intermediaryonline.com (Intermediary Online subscribers only) Online:

#### **Access the meeting documents and lodge your proxy online:**

#### **Online:**

Access the meeting documents and lodge your vote online at www.investorvote.com.au using your secure access information or use your mobile device to scan the personalised QR code.

Your secure access information is

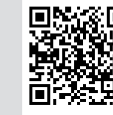

**SRN/HIN: I9999999999 Control Number: 999999 PIN: 99999**

For Intermediary Online subscribers (custodians) go to www.intermediaryonline.com

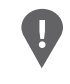

**PLEASE NOTE:** For security reasons it is important that you keep your SRN/HIN confidential.